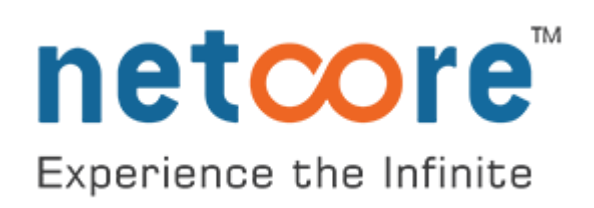

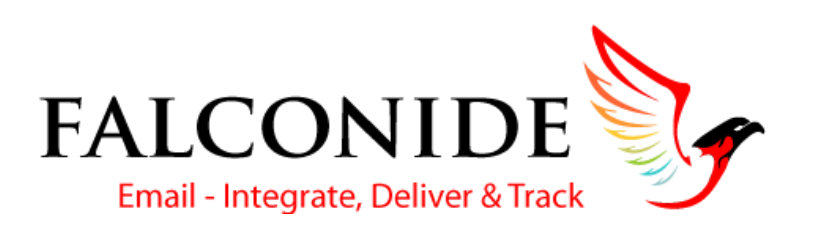

# API Guide

Version 2.3

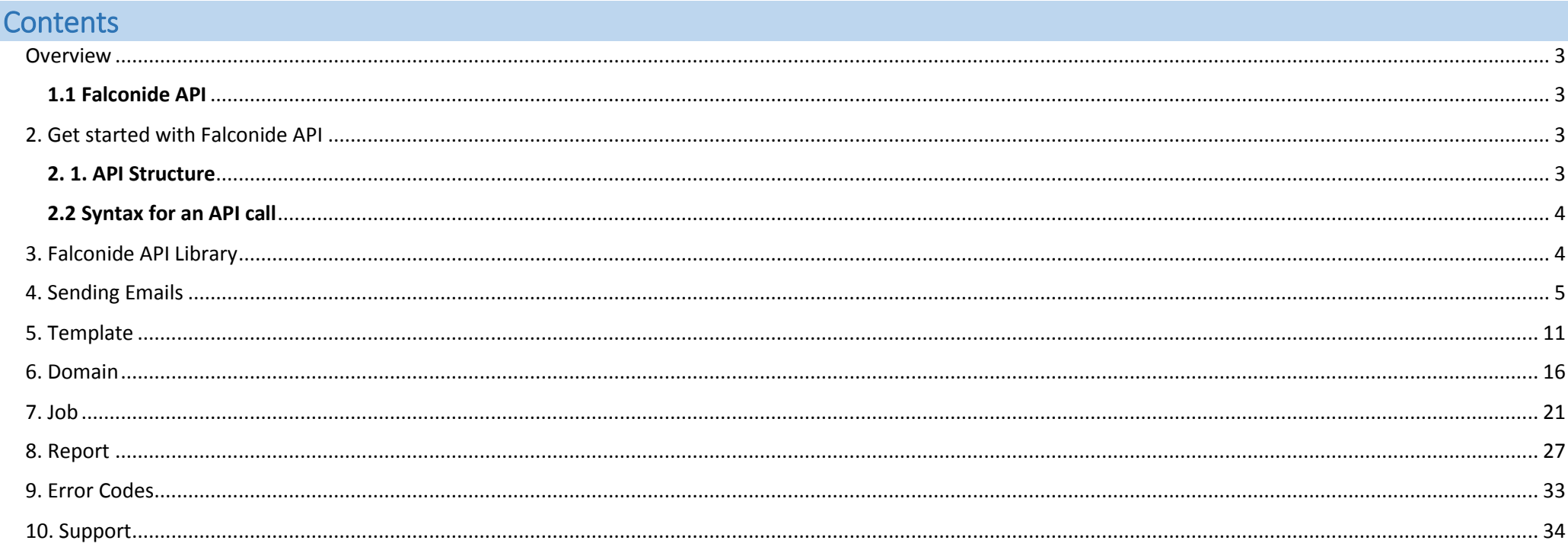

#### <span id="page-2-0"></span>**Overview**

Falconide is an SMTP relay service that delivers highly personalised transactional emails to the inbox within seconds of your customer's transaction. Falconide helps you focus on your business without the cost and complexity of owning and maintaining an email infrastructure. It manages all the technicalities like scaling the infrastructure, ISP outreach, reputation monitoring, whitelist services and real-time analytics. Falconide offers world class deliverability expertise to ensure that your emails get delivered on time and into the inbox.

### <span id="page-2-1"></span>1.1 Falconide API

Falconide APIs enable you to connect Falconide to a CMS, blog platform, e-commerce shopping cart and more for instant sending of transactional mails.

### <span id="page-2-2"></span>2. Get started with Falconide API

Falconide APIs use REST architecture in which you initiate Key authenticated JSON calls over HTTP.

The procedure to use an API is:

- 1. Enable API access in Falconide's panel.
- 2. Submit a request via HTTP POST to Falconide. For best results, use HTTP POST.
- 3. Submit a call for each function. You can combine multiple calls in one HTTP request. (The maximum number of requests depends on the HTTP payload, the limit being 5 MB).

Falconide APIs support JSON for all modules, and REST format (for some modules).

### <span id="page-2-3"></span>2. 1. API Structure

Each API Call consist of three parts:

- 1. API URL
- 2. API Key : You can obtain the unique API key from your Falconide panel, at **Settings** -> **API**.
- 3. Input Data: comprise raw parameters like email, templateid, fromname, subject, etc.

### <span id="page-3-0"></span>2.2 Syntax for an API call

The general syntax of an API call is shown here:

<API URL> [value] </API URL> <API key> [value] <API key/> <INPUT> <Parameter 1> [value] </parameter1> <Parameter 2> [value] </parameter2> </INPUT>

<span id="page-3-1"></span>3. Falconide API Library

Here is the list of APIs offered by Falconide. These are explained in detail later in the document.

- 1. [Sending Emails](#page-4-0)
- 2. [Templates: Add, Edit, Preview](#page-10-0)
- 3. Domain [: Add domain, Whitelist and Blacklist emails IDs and domains](#page-15-0)
- 4. [Jobs: View status, Update, Delete](#page-20-0)
- 5. [Reports](#page-26-0)

### <span id="page-4-0"></span>4. Sending Emails

Falconide can receive emails through SMTP and HTTP as well. After processing the email, it sends the email to the target server via Internet through SMTP only.

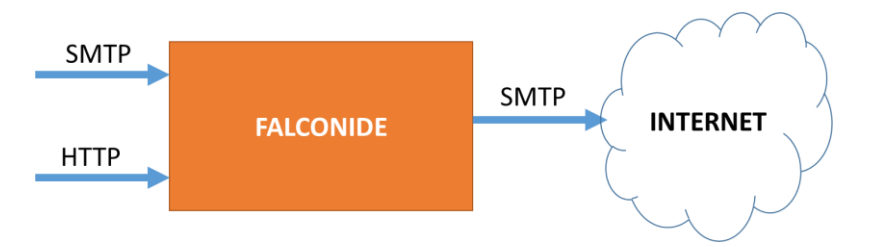

SMTP is a standard protocol, relatively simpler to implement, and it sends one email per API call.

HTTP API is custom-developed by Falconide, is more sophisticated, and can send up to 1000 emails per API call.

You can use the HTTP API in cases where the same email needs to be sent to multiple recipients.

If you wish to send the same content to multiple recipients, you can use a single API. One API call can suffice for multiple email addresses, helping in significant saving of bandwidth costs.

### **SMTP based API Call for email Sending:**

SMTP API allows you to deliver custom handling instructions for email. You can categorize your emails with tags like Sign up, Confirmation emails, etc. to get detailed statistics on each tag. You can tag the emails by inserting **X-TAGS** in the header of the message.

You can also track each message with an Identifier. Pass the required tracking data under the **X-APIHEADER**. The **X-APIHEADER** header is a JSON-encoded associative array.

Here is a sample:

**X-APIHEADER**: { transID => ['282747328'],};

**X-TAGS**: Account Deactivation, Verification;

SMTP is a fast way to get started since it requires very few changes.

To set up SMTP API call:

- a. Change your SMTP user name and password as per the credentials provided to you.
- b. Set the server host name to **smtp.Falconide.com.**
- c. Use port number **25**, **587,** or **465** for sending emails over SSL connections.

### **a. JSON API**

### **Input Parameters**

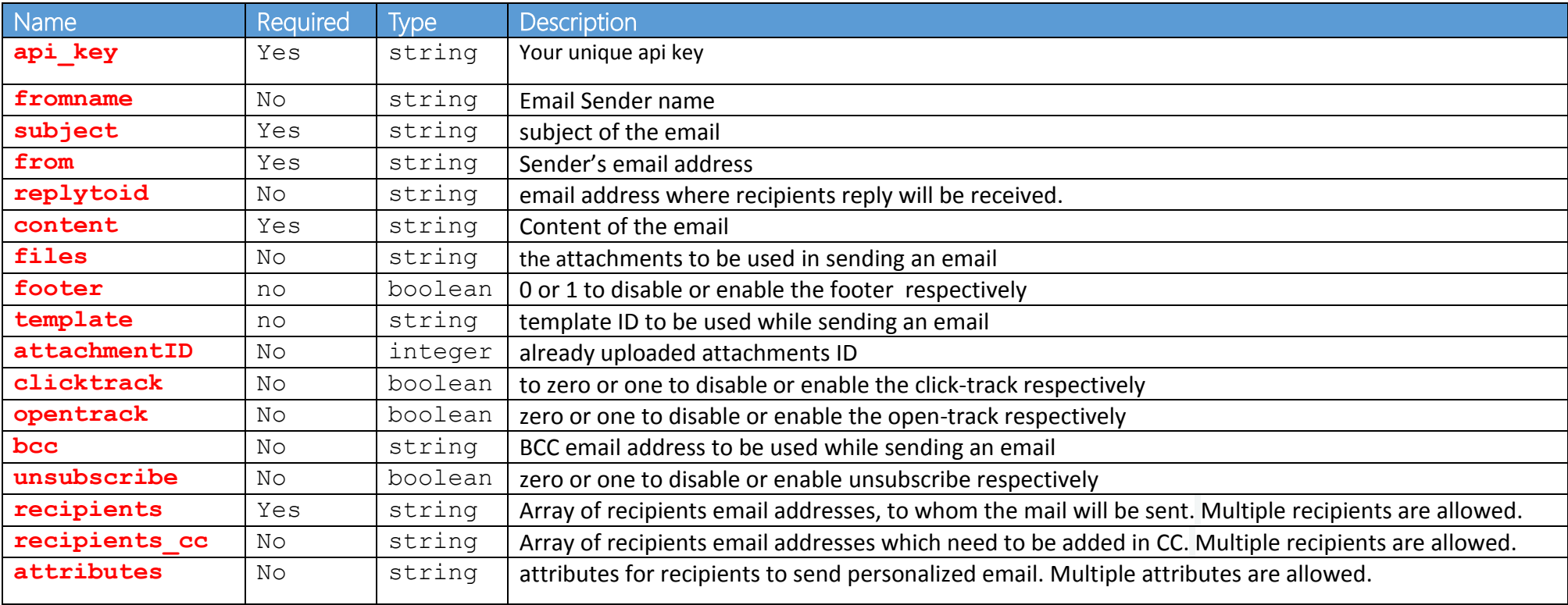

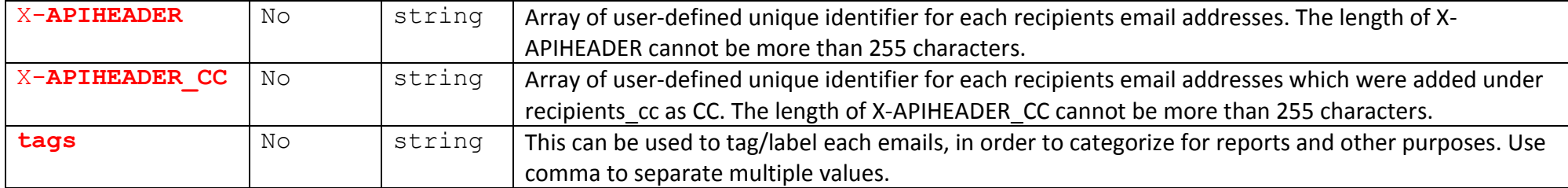

#### *Notes*:

- **Fromname, subject,** and **content** need to be raw URL encoded.
- **Files** : Name and content of the files must be provided. The file content needs to be base64 encoded or raw URL encoded, preferably, base64

encoded to avoid performance issues. Multiple file attachments are allowed.

#### **Response parameters**

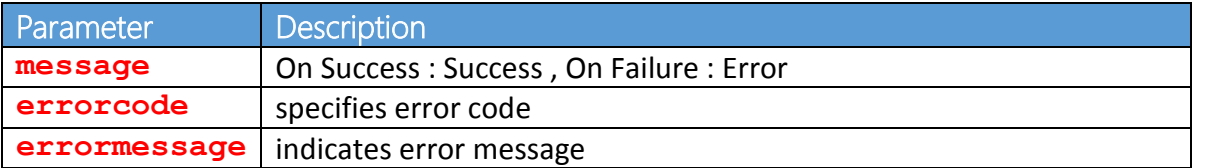

#### **JSON API Call Format**

#### **Input:**

```
Host: http://api.falconide.com
Content-Type: application/json
POST /api/web.send.json HTTP/1.1
{
     "api_key":"yourapikey",
     "email_details":{
           "fromname":"sender name",
           "subject":"test email subject",
           "from":"from@example.com",
           "replytoid": "replytoID@example.com",
           "content":"<p>Hi [%NAME%], This is a test email sent using Falconide JSON/Email API</p>"
       },
```

```
 "tags": "AccountDeactivation, Verification", 
 "X-APIHEADER": ["ID3","ID2"],
 "X-APIHEADER_CC": ["ID6","ID7"],
 "settings":{
      "footer":"1",
      "clicktrack":"1",
      "opentrack":"1",
      "unsubscribe":"1",
      "bcc":"sac@test.com",
      "attachmentID":"1,3,4",
      "template":"101",
 },
 "recipients":["recipient1@example.com","recipient2@example.com"],
 "recipients_cc":["recipient_cc_1@example.com","recipient_cc_2@example.com"],
 "attributes":{
      "NAME":["NameOfFirstRecipient","NameOfSecondRecipient"],
      "AGE":["20","30"]
  },
  "files": {
      "attachment_example1.txt": "VGhpcyBpcyB0aGUgY29udGVudCBvZiBhIHRlc3QgZmlsZS4K",
      "attachment_example2.txt": "VGhpcyBpcyB0aGUgY29udGVudCBvZiBhIHRlc3QgZmlsZSAyLgo="
  }
```
#### **Output:**

}

**On Success -**

{"message":"SUCCESS","errorcode": "0" ,"errormessage":""}

#### **On Failure -**

{"message":"ERROR","errorcode": "102" ,"errormessage":"InvalID API key used in API call.Hence authentication failed."}

#### **Sample JSON API Call**

```
Input:
```
[http://api.falconide.com/falconapi/web.send.json?data=](http://api.falconide.com/falconapi/web.send.json?data)

{"api\_key": "49fbb3455c086argcf9ssse739a1755a","email\_details": {"fromname": "Testing Falconide","subject": "Welcome to our falconide product","from": "weeklystats@nstest.com","content": "This is test mail"},"recipients": ["abc@gmail.com"],"X-APIHEADER": ["ACC123", "SE2532"]}

**Output:**

### **b. REST**

### **Input Parameters**

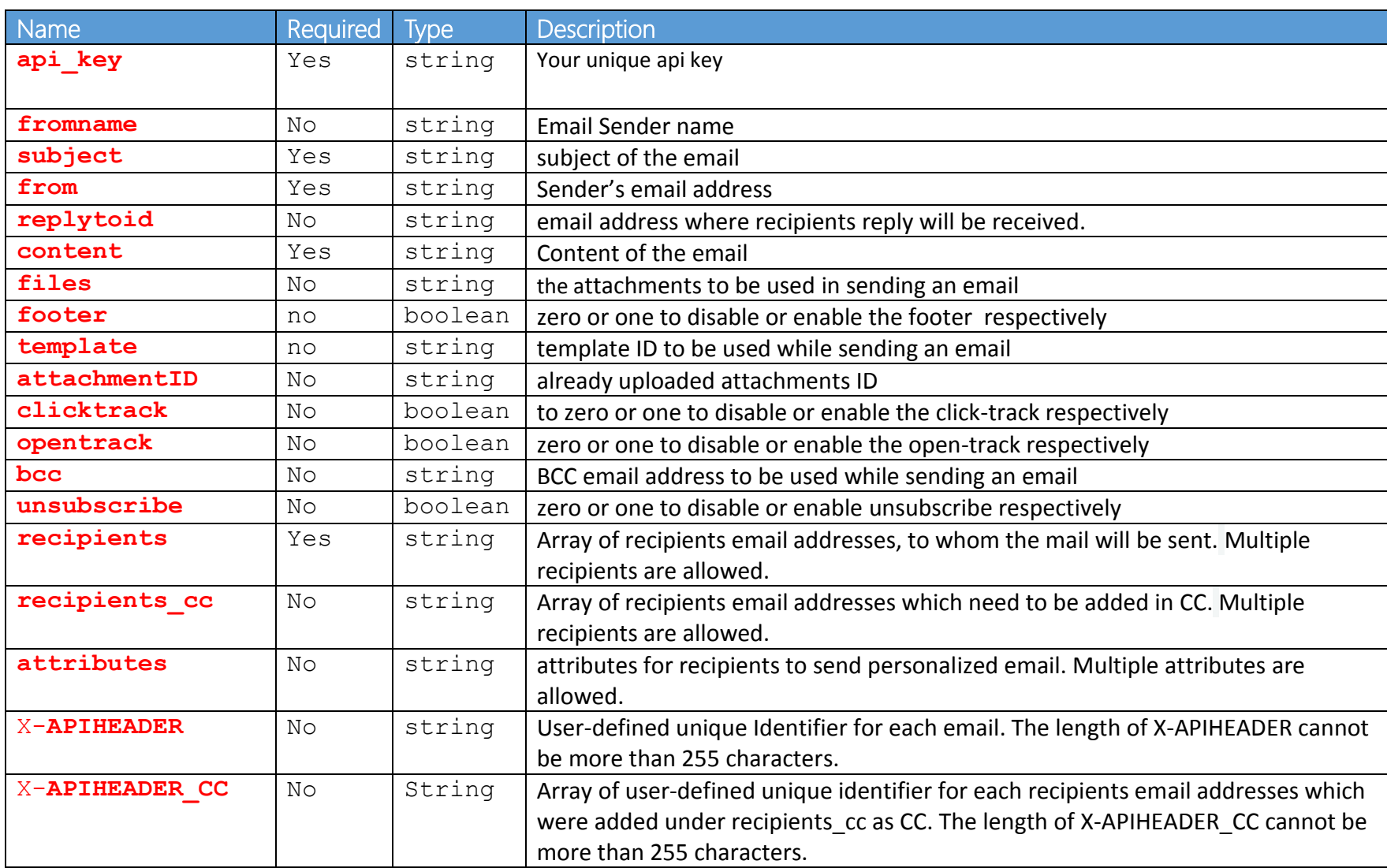

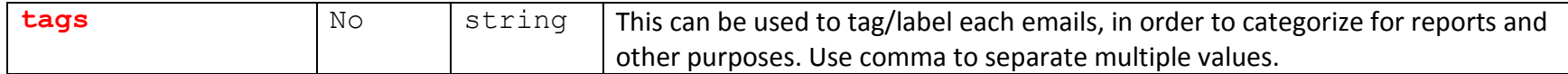

#### **Response parameters**

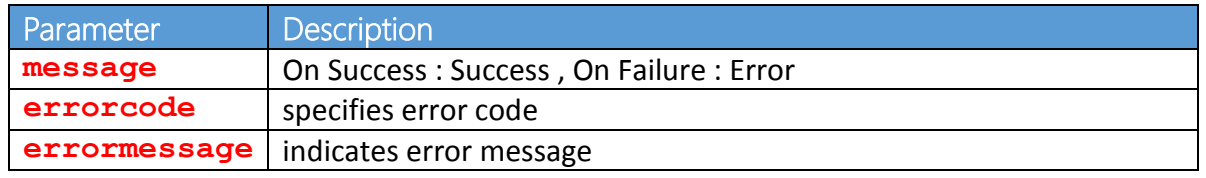

#### **REST API Call Format**

#### **Input:**

 $HTTP/1.1$ Content-Type: application/json GET http://api.falconide.com/api/web.send.rest? api\_key=yoursecretkey &subject=yourtestsubject &fromname=yourfromname &from=from@example.com &replytoid=replyto@example.com &X-APIHEADER=ACC123,SE2532 &X-APIHEADER\_CC=ID1,ID2 &tags=AccountDeactivation,Verification &content=YourEmailContent &recipients=recipient1@example.com,recipient2@example.com &recipients\_cc=recipient\_cc1@example.com,recipient\_cc2@example.com &footer=1 &template=123 &bcc=bcc@example.com &attachmentID=1,2 &clicktrack=1 &ATT\_NAME=NameOfRecipient1,NameOfRecipient2 &ATT\_AGE=12,25

**Output:**

{"message":"SUCCESS","errorcode": "0" ,"errormessage":""}

#### **Sample REST API Call**

#### **Input**

[http://api.falconide.com/falconapi/web.send.rest?](http://api.falconide.com/falconapi/web.send.rest) api key=6301eb4f3asde6dader334ad15fd1ase &opentrack=1 &clicktrack=1 &content=%22This%20is%20test%20mail%22 &subject=TestingAPI &fromname=Test [&from=noreply@nstest.in](mailto:&from=noreply@nstest.in) [&recipients=abc@example.com](mailto:&recipients=abc@example.com) &X-APIHEADER=1234

#### **Output**

{"message":"SUCCESS","errorcode": "0" ,"errormessage":""}

<span id="page-10-0"></span>5. Template

This module enables you to create and manage your email templates. You can: **Add**, **Edit**, and **Preview** templates.

### **a. Add Template**

This API enables you to add email templates.

### **JSON API**

#### **Input parameters**

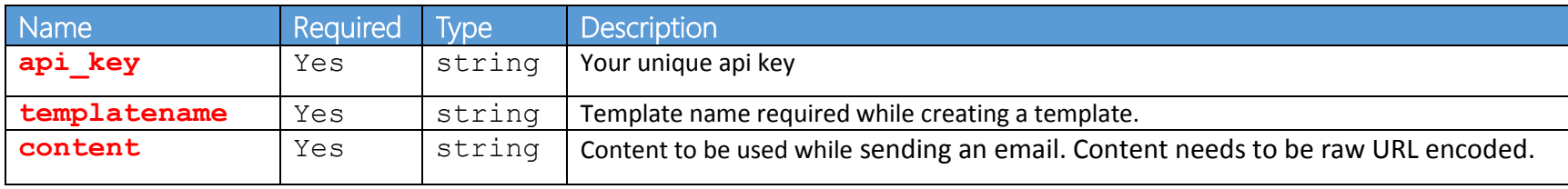

#### **Response parameters**

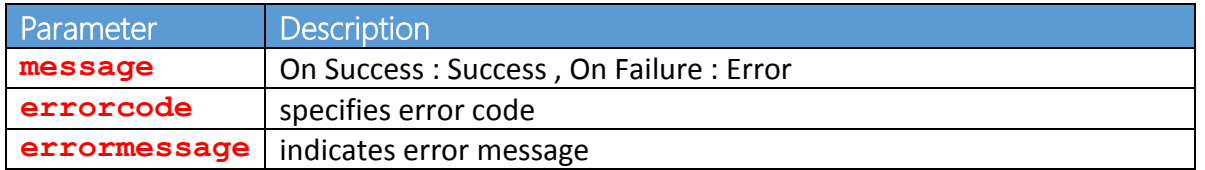

#### **JSON API Call Format**

```
Input:
```

```
http://admin.falconide.com/falconapi/manage.falconide?data=
{
"api_key":"<api_key>",
"type" : "templateadd", 
"templatename" : "<sample_template_name>",
"content" : "<template_content>"
}
```
#### **Output:**

**On Success -**

{ "status": "success", "templateid": "1922", "message": "Data added successfully in Falconide."  $\mathcal{L}$ 

#### **On Failure -**

{ "status": "error", "message": "error adding template" // If Template name already exists }

#### **Sample JSON API Call**

http://admin.falconide.com/falconapi/manage.falconide?data= { "api\_key":"43dd4743ad54brtadw13rad45667", "type" : "templateadd", "templatename" : "Sample Template", "content" : "This is a sample template" }

## **b. Edit Template**

This API enables you to edit the templates.

### **JSON API**

### **Input parameters**

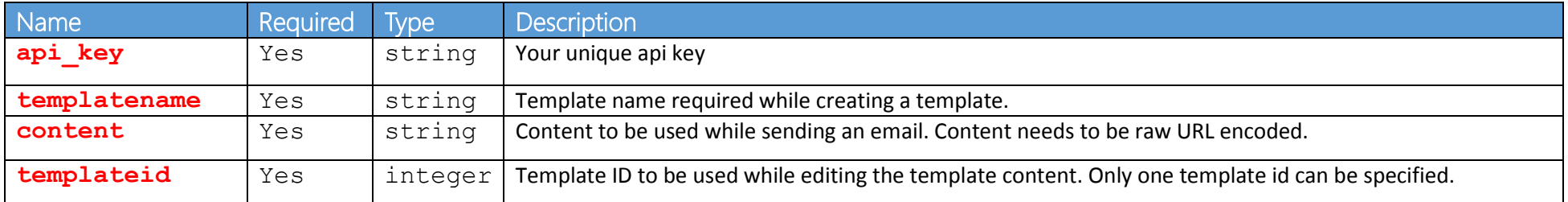

### **Response parameters**

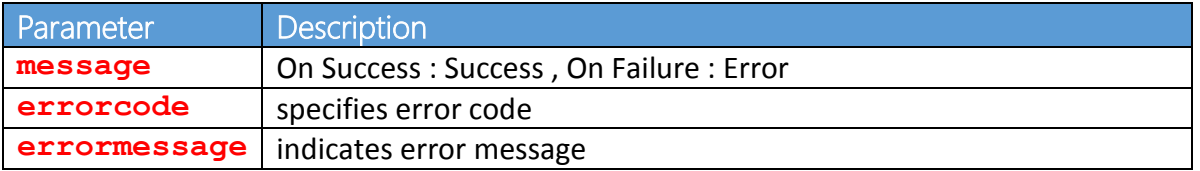

### **JSON API Call Format**

#### **Input:**

http://admin.falconide.com/falconapi/manage.falconide?dat[a=](https://api.pepipost.com/api/falcon.domains?data=) { "api\_key":"<api\_key>", "type" : "templateadd", "templatename" : "<sample\_template\_name>", "content" : "<template\_content>", "templateid" : "<template\_id>"

#### **Output:**

#### **On Success -**

{ "status": "success", "message": "Data updated successfully in Falconide."

#### **On Failure -**

}

}

{ "status": "error", "message": "error adding template //If Template id or Template name is missing

#### **Sample JSON API Call**

```
http://admin.falconide.com/falconapi/manage.falconide?data=
{
"api_key":"43dd4743ad54brtadw13rad45667",
"type" : "templateadd",
"templatename" : "This is a sample",
"content" : "The sample has been edited",
"templateid" : "3771"
}
```
### **c. Preview Template**

This API enables you to preview the templates.

### **JSON API**

#### **Input parameters**

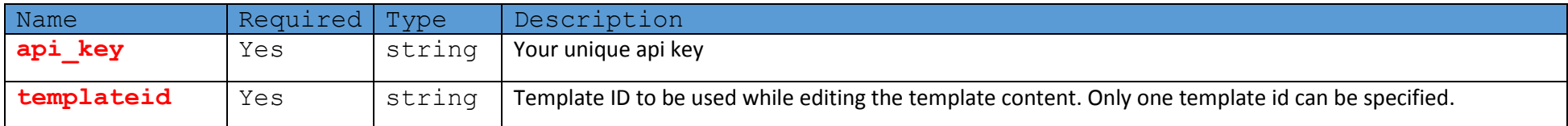

#### **Response parameters**

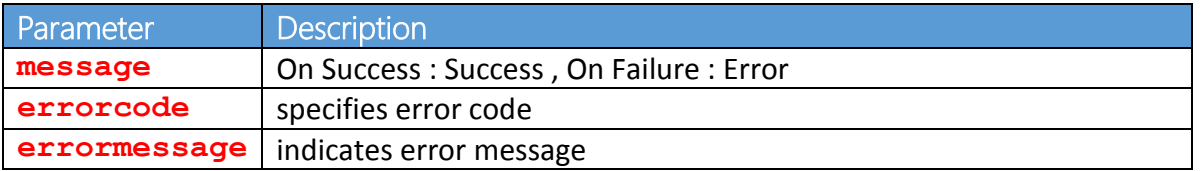

#### **JSON API Call Format**

#### **Input:**

```
http://admin.falconide.com/falconapi/manage.falconide?data=
{
api_key:<api_key>,
type:<templatedownload>,
templateid:<template_id>
```
#### **Output:**

}

}

#### **On Success -**

```
{
"status": "error", 
"message": "No template found for you" //Invalid Template id
```
#### **On Failure -**

"message": "Missing template id" { "status": "error",

#### **Sample JSON API Call**

http://admin.falconide.com/falconapi/manage.falconide?data= { "api\_key": "43dd4743ad54brtadw13rad45667", "type": "templatedownload", "templateid": "1923" }

### <span id="page-15-0"></span>6. Domain

Using the APIs in this section, you can Add a domain, Whitelist or Blacklist existing domains and email IDs.

### **a. Add Domain**

This API module enables you to add domains which can be used for sending emails.

### **JSON API**

#### **Input Parameters**

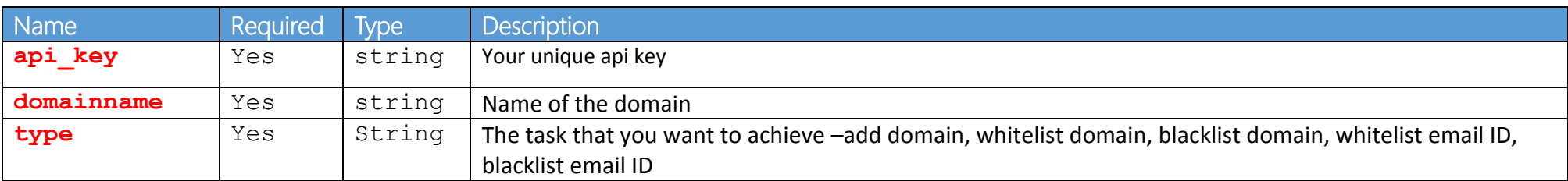

#### **Response parameters**

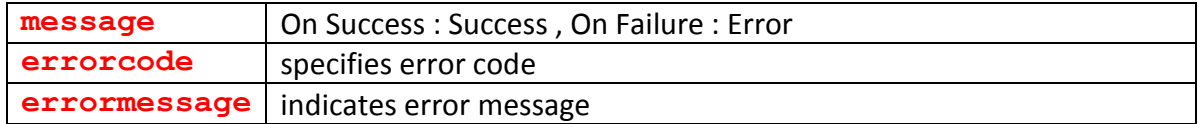

#### **JSON API Call Format**

#### **Input:**

```
http://admin.falconide.com/falconapi/manage.falconide?data=
{
"api_key":"<api_key>",
"type" : "domadd", 
"domainname" : "<sample_domain>"
}
Output:
```
### **On Success -**

{ "status": "success", "message": "Data updated successfully in Falconide."

#### **On Failure -**

}

"status": "error", // domain already exists "message": "Domain is already in use" }

#### **Input:**

http://admin.falconide.com/falconapi/manage.falconide?data= {"api\_key":"49fbb3455c086argcf9ssse739a1755a", "type" : "domadd", "domainname" : "m3m.in"}

#### **Output:**

{"status":"success","message":"Data updated successfully in Falconide."}

### **b. Whitelist Domain**

This API is to whitelist previously blacklisted domains.

#### **JSON API Call Format**

#### **Input:**

http://admin.falconide.com/falconapi/manage.falconide? data= {"api\_key" : "<api key>", "type" : "domainwhitelist", "emaildomain" : "<domain to be whitelisted>" }

#### **Output**:

#### **On Success -**

{"status":"success","message":"Domain successfully whitelisted in Falconide."}

#### **On Failure -**

{"status":"error","message":"Missing email domain"}

http://admin.falconide.com/falconapi/manage.falconide? data= {"api\_key" : "43dd4743ad54b20sdsfa44545676554", "type" : "domainwhitelist", "emaildomain" : "nstest.in" }

### **c. Blacklist Domain**

This API is to blacklist domains.

#### **JSON API Call format**

http://admin.falconide.com/falconapi/manage.falconide? data= {"api\_key" : "<api key>", "type" : "domainblacklist", "emaildomain" : "<domain to be blacklisted>" }

**Output**

#### **On Success -**

{"status":"success","message":"Domain successfully blacklisted in Falconide."}

#### **On Failure -**

{"status":"error","message":"Missing email domain"}

http://admin.falconide.com/falconapi/manage.falconide? data= {"api\_key" : "43dd4743ad54b20eb446b060289df555", "type" : "domainblacklist", "emaildomain" : " nstest.in " }

### **d. Whitelist Email ID**

This API is to whitelist previously blacklisted email IDs.

#### **JSON API Call Format**

http://admin.falconide.com/falconapi/manage.falconide data= {'api\_key' :<api key>, 'type' : 'emailwhitelist', 'email' : '<email ID to be whitelisted>' }

#### **Sample JSON API Call**

http://admin.falconide.com/falconapi/manage.falconide? data= {"api\_key" : "43dd4743ad54b20eb446b560289df555", "type" : "emailwhitelist", "email" : "abc@gmail.com" }

### **e. Blacklist Email ID**

This API enables you to blacklist email IDs.

#### **JSON API Call Format**

http://admin.falconide.com/falconapi/manage.falconide? data= {"api\_key" : "<api key>", "type" : "emailblacklist", "email" : "<email ID to be blacklisted>" }

#### **Sample JSON API Call**

http://admin.falconide.com/falconapi/manage.falconide? data= {"api\_key" : "43dd4743ad54b20eb446b060289df555", "type" : "emailblacklist", "email" : "abc@gmail.com" }

### <span id="page-20-0"></span>7. Job

These APIs enable you to perform activities associated with Jobs.

### **a. View Status**

You can view the status of a particular job ID.

#### **Input Parameters**

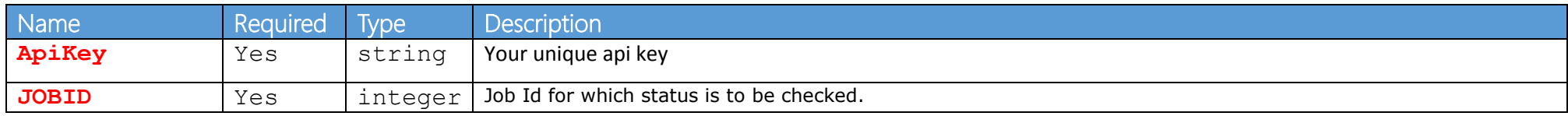

#### **Response Parameters**

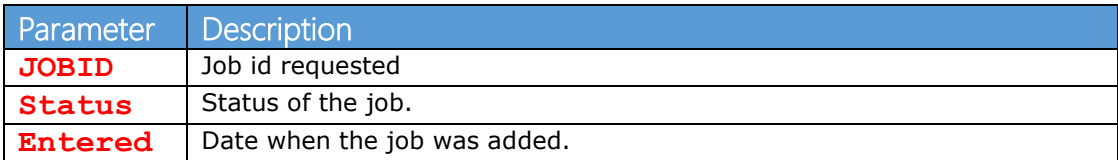

#### **XML format**

#### **Input**

<http://app.falconide.com/falconapi/index.php?type=job&activity=Status&calltype=xml&data=> <DATASET> <CONSTANT> <ApiKey>Value</ApiKey> </CONSTANT> <INPUT> <JOBID>Value</JOBID> </INPUT> </DATASET>

#### **Output**

#### <DATASET>

<TYPE>success</TYPE> <OUTPUT> <JOBID>Value</JOBID> <Status>Value</Status> <Entered>Value</Entered> </OUTPUT>

#### </DATASET>

#### **Sample XML Call**

<http://app.falconide.com/falconapi/index.php?type=job&activity=Status&calltype=xml&data=> <DATASET> <CONSTANT> <ApiKey>6301eb4f3ab96d9a5b21565af154d1dd</ApiKey> </CONSTANT> <INPUT> <JOBID>1</JOBID> </INPUT> </DATASET>

#### **JSON format**

<http://app.falconide.com/falconapi/index.php?type=job&activity=Status&calltype=json&data=>

{ "CONSTANT": {

```
"ApiKey":"<Api_key>"
\},
"INPUT": {
"JOBID":"<jobid>"
}
```
 $\left| \right\rangle$ 

### **Sample JSON API Call**

```
http://app.falconide.com/falconapi/index.php?type=job&activity=Status&calltype=json&data=
{
"CONSTANT": {
        "ApiKey":"6301eb4f3ab96d9a5b21565af154d1dd"
        },
"INPUT": {
        "JOBID":"2659"
        }
}
```
### **b. Update**

This API enables you to update an existing job.

#### **Input parameters**

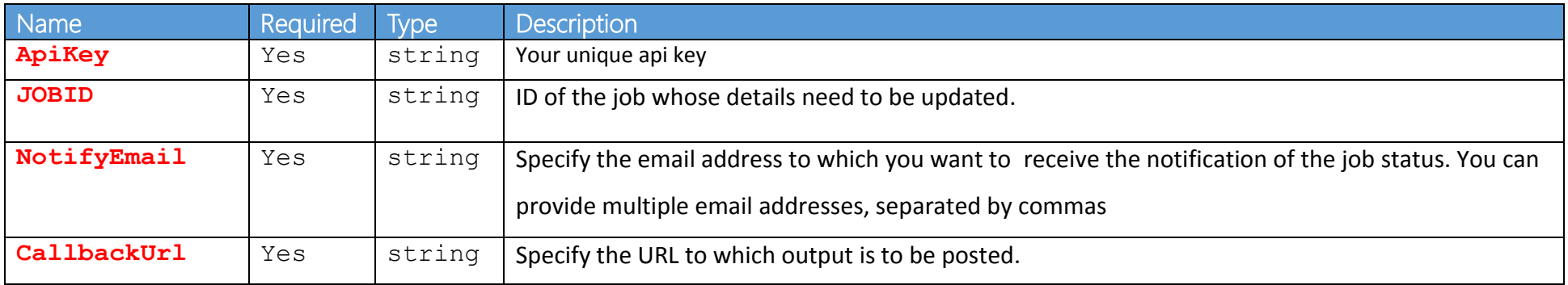

#### **Response Parameters**

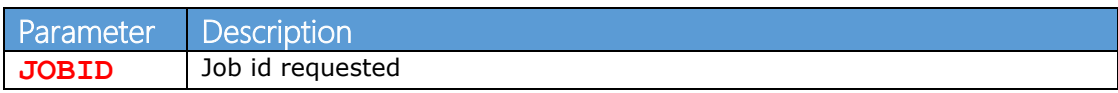

#### **XML Format**

#### **Input**

```
http://app.falconide.com/falconapi/index.php?type=job&activity=Update&calltype=xml&data=
<DATASET>
<CONSTANT>
<ApiKey>Value</ApiKey>
</CONSTANT>
<INPUT>
<JOBID>Value</JOBID>
<NotifyEmail>Value</NotifyEmail>
<CallbackUrl>Value</CallbackUrl>
</INPUT>
</DATASET>
```
#### **Output**

```
<DATASET>
        <TYPE>success</TYPE>
        <OUTPUT>
        <JOBID>Value updated.</JOBID>
        </OUTPUT>
</DATASET>
```
#### **Sample XML Call**

```
http://app.falconide.com/falconapi/index.php?type=job&activity=Update&calltype=xml&data=
<DATASET>
<CONSTANT>
<ApiKey>6301eb4f3ab96d9a5b21565af154d1dd</ApiKey>
</CONSTANT>
<INPUT>
<JOBID>1</JOBID>
<NotifyEmail>abc@gmail.com</NotifyEmail>
<CallbackUrl>http://xyz.com/test.php</CallbackUrl>
</INPUT>
</DATASET>
```
#### **JSON API format**

<http://app.falconide.com/falconapi/index.php?type=job&activity=Update&calltype=json&data=> { "CONSTANT": {

```
"ApiKey":"<api_key>"
},
"INPUT": {
"JOBID":"<jobid>",
"NotifyEmail":"<email>",
"CallbackUrl":"<url>"
}
```
#### **Sample JSON API Call**

}

```
http://app.falconide.com/falconapi/index.php?type=job&activity=Update&calltype=json&data=
{
"CONSTANT": {
"ApiKey":"6301eb4f3ab96d9a5b21565af154d1dd"
},
"INPUT": {
"JOBID":"1",
"NotifyEmail":"abc@gmail.com",
"CallbackUrl":"http://xyz.com/test.php"
}
}
```
### **c. Delete**

This API enables you to delete the jobs. The input parameter is:

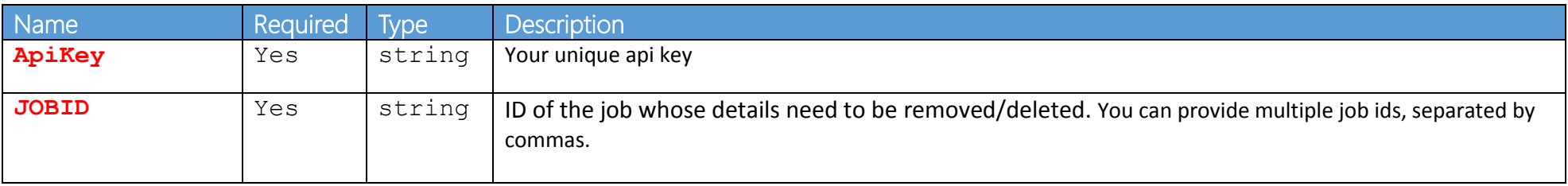

The output parameter is  $JOBID - Job ID(s)$  to be removed.

#### **XML format**

**Input**

<http://app.falconide.com/falconapi/index.php?type=job&activity=Update&calltype=xml&data=> <DATASET> <CONSTANT> <ApiKey>Value</ApiKey> </CONSTANT> <INPUT> <JOBID>Value</JOBID> </INPUT> </DATASET>

#### **Output**

<DATASET> <TYPE>success</TYPE> <OUTPUT> <RECORD><JOBID>48</JOBID><Status>Deleted</Status></RECORD> </OUTPUT> </DATASET>

#### **Sample XML Call**

<http://app.falconide.com/falconapi/index.php?type=job&activity=Delete&calltype=xml&data=> <DATASET> <CONSTANT> <ApiKey>6301eb4f3ab96d9a5b21565af154d1dd</ApiKey> </CONSTANT> <INPUT> <JOBID>1</JOBID> </INPUT> </DATASET>

#### **JSON API format**

<http://app.falconide.com/falconapi/index.php?type=job&activity=Update&calltype=json&data=>

{ "CONSTANT": { "ApiKey":"<api\_key>" }, "INPUT": { "JOBID":"<job\_id>"} }

<http://app.falconide.com/falconapi/index.php?type=job&activity=Delete&calltype=json&data=>

{ "CONSTANT": { "ApiKey":"6301eb4f3ab96d9a5b21565af154d1dd" }, "INPUT": { "JOBID":"1"} }

### <span id="page-26-0"></span>8. Report

This API enables you to download the report of each email transaction happening through Falconide.

#### **Input Parameters:**

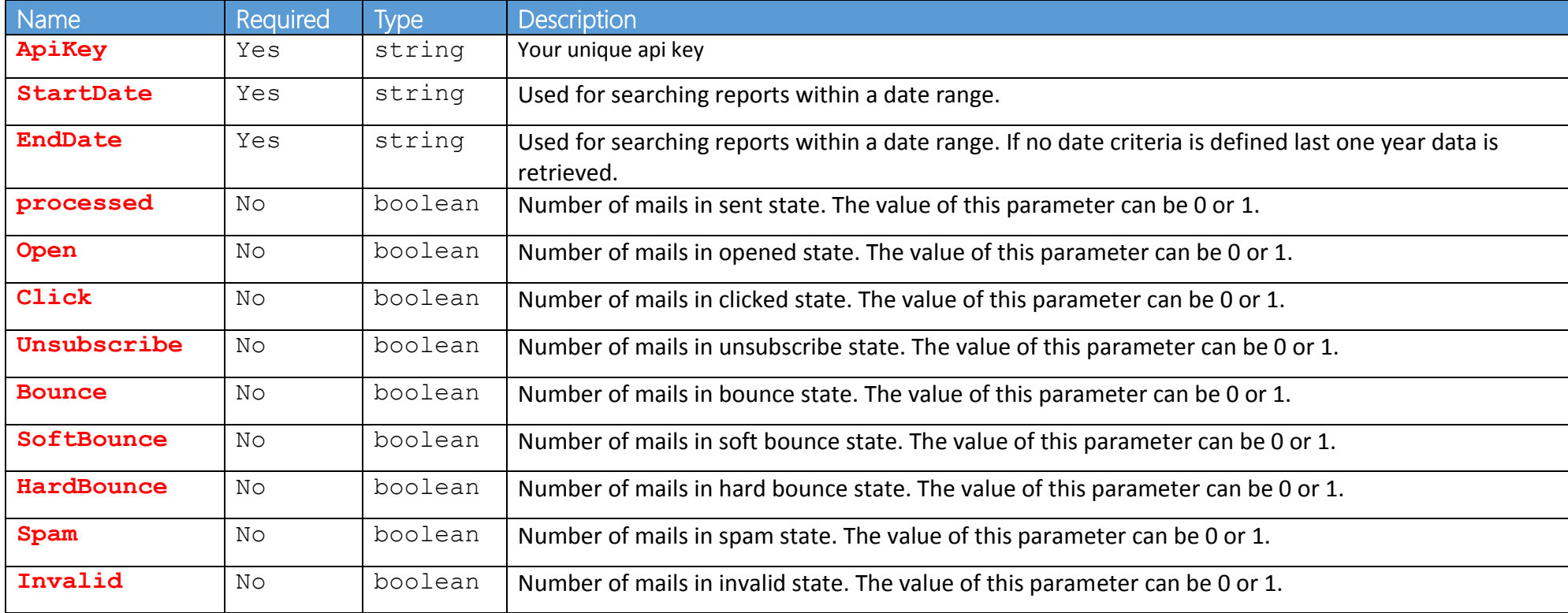

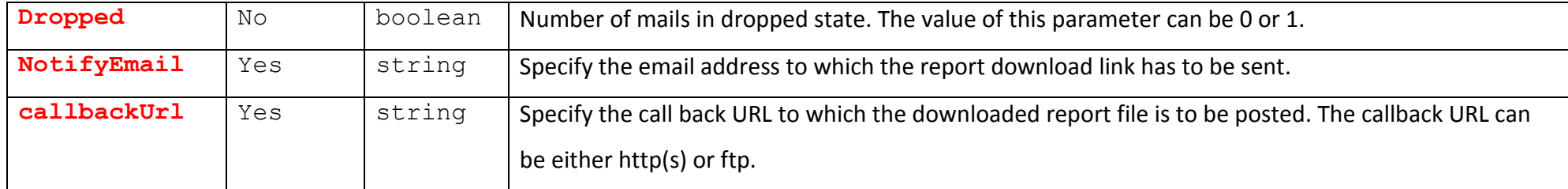

**Note**: If the parameters from Processed through Dropped are not defined, then the API call searches for all the emails sent in the specified timespan.

#### **Response Parameters**

**Jobid**: This tag provides the job id using which the status and other information on the job can be fetched.

#### **Input XML format**

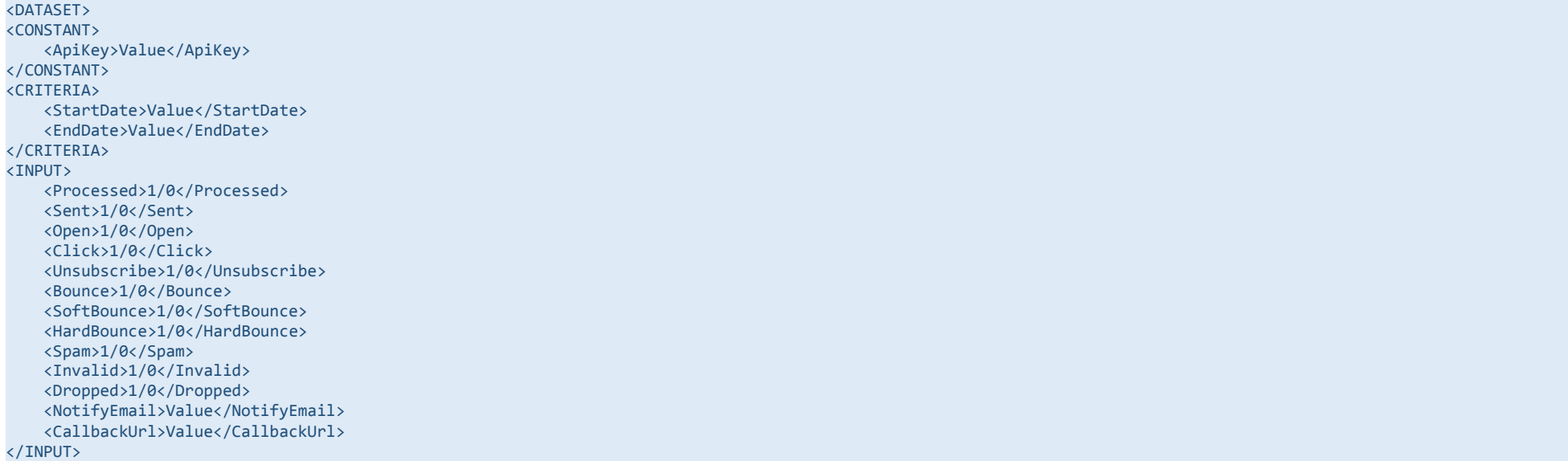

#### **Output XML**

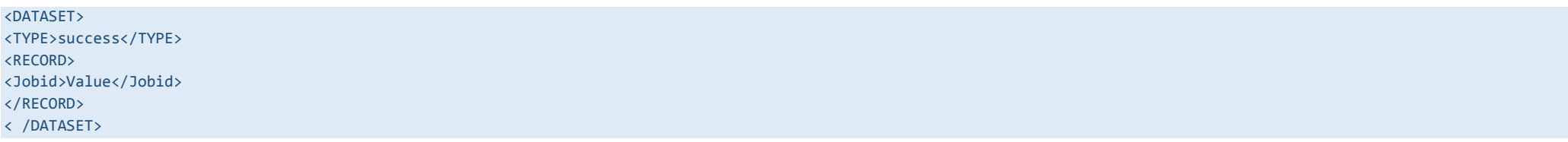

#### **Sample XML Call**

http://app.falconide.com/falconapi/index.php?type=report &activity=DownloadLog &calltype=xml &data= <DATASET><CONSTANT><ApiKey>6301eb4f3ab96d9a5b215623445ada</ApiKey> <RefIp></RefIp><RefWeb></RefWeb></CONSTANT> <CRITERIA> <StartDate>2014 -07 -25</StartDate> <EndDate>2014 -07 -25</EndDate> </CRITERIA> <INPUT><Processed>1</Processed> <Sent>1</Sent> <Open>1</Open> <Click>1</Click> <Unsubscribe>1</Unsubscribe> <Bounce>1</Bounce> <SoftBounce>1</SoftBounce> <Spam>1</Spam> <Invalid>1</Invalid> <Dropped>1</Dropped> <HardBounce>1</HardBounce> <NotifyEmail>nsk4245@gmail.com</NotifyEmail> <CallbackUrl></CallbackUrl> </INPUT> </DATASET>

#### **JSON API format**

http://app.falconide.com/falconapi/index.php? type=report&activity=DownloadLog&calltype=json&data= { "CONSTANT":{

Falconide API Guide Version 2.1

```
"ApiKey": "<you api key>"
       },
        "CRITERIA": {
                "StartDate": "<start date>",
                "EndDate": "<end date>"
        },
        "INPUT": {
                "Processed": "1/0",
                "Sent": "<1/0>",
                "Open": "<1/0>",
                "Click": "<1/0>",
                "Unsubscribe": "<1/0>",
                "Bounce": "<1/0>",
                "SoftBounce": "<1/0>",
                "HardBounce": "<1/0>",
                "Spam": "<1/0>",
                "Invalid": "<1/0>",
                "Dropped": "<1/0>",
                "NotifyEmail": "<notification email ID>"
        }
}
Output JSON
{"DATASET":
```

```
{
                    "TYPE":"success",
                    "RECORD": {
                                          "Jobid":Value
                                }
          \overline{3}}
```

```
http://app.falconide.com/falconapi/index.php?
type=report&activity=DownloadLog&calltype=json&data= {
        "CONSTANT":{
                 "ApiKey": "6301eb4f3asde6dader334ad15fd1dd"
        },
        "CRITERIA": {
                 "StartDate": "2016
-08
-01",
                 "EndDate": "2016
-08
-10"
```
Falconide API Guide Version 2.1

| <b>Version 2.1</b> |  |  |
|--------------------|--|--|
|                    |  |  |
|                    |  |  |

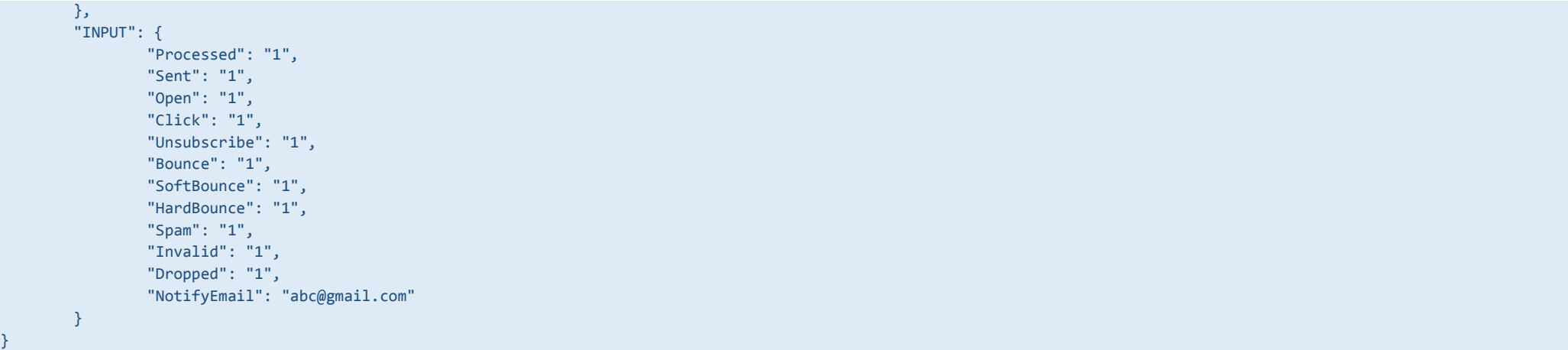

#### **Format of the downloaded Report**

Report download is available in zip format and the job id for the report request is the report file name. The zip file comprises a CSV file with the requested data.

For example, if the job id for the report request is *4109*, the zip file of the report is named as *4109.zip.*

The format of the sample report is:

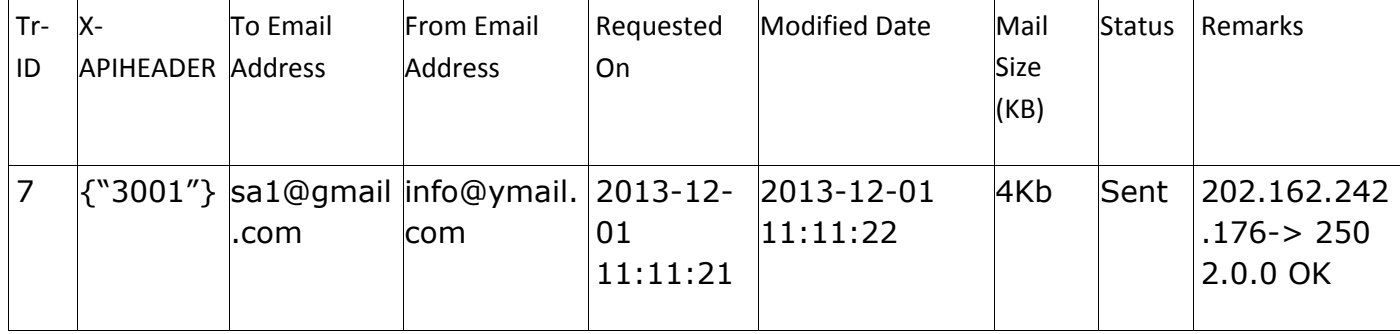

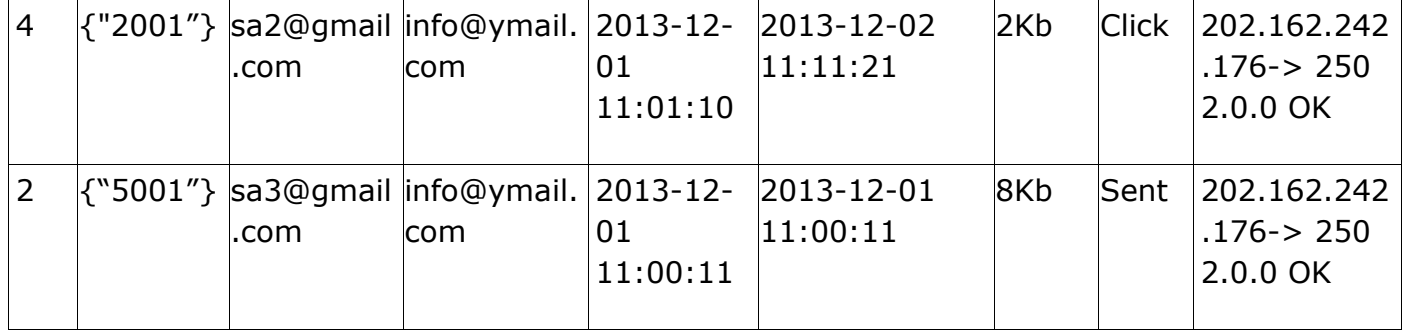

### **Tagwise Summary Report**

This API enables you to download the tagwise summary report.

#### **Input parameters**

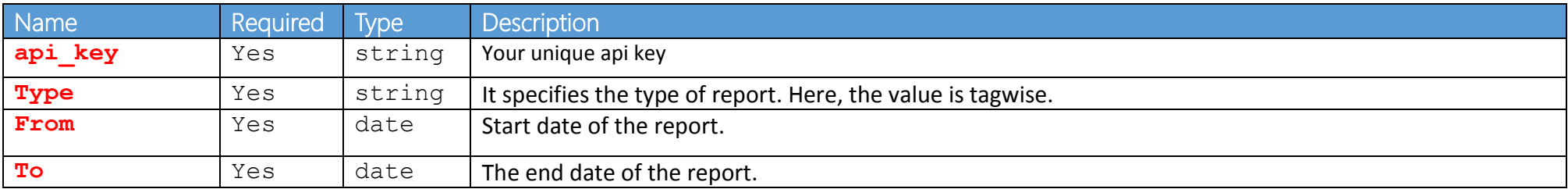

#### **Sample JSON API Format**

#### **Input:**

http://api.falconide.com/falconapi/reports.falconide?data= { "api\_key" : "your\_api\_key", "type":"tagwise", "from":"2016-01-01", "to":"2016-06-05"  $\overline{\phantom{a}3}$ 

**Output:**

{ "tag\_sumary":{"2016-07-01":{"SIGNUP\_MAILER":{"adate":"2016-07-01", "bounce":"10587", "unique\_open":"10723","unique\_click":"1951", "open":"15277","unsub":"0", "dropped":"0","click":"2882", "fbl\_abuse":"1","tag":"SIGNUP\_MAILER", "sent":"80360","invalid":"0"}, "EORS\_WISHLIST":{"adate":"2016-07-01", "bounce":"79","unique\_open":"16528", "unique\_click":"0","open":"20178", "unsub":"60","dropped":"0", "click":"0","fbl\_abuse":"0", "tag":"EORS\_WISHLIST","sent":"421861", "invalid":"0"},"SIGNUP\_MAILER\_EORS":{"adate":"2016-07-01", "bounce":"4459","unique\_open":"4483", "unique\_click":"0","open":"4853", "unsub":"0","dropped":"0", "click":"0","fbl\_abuse":"0", "tag":"SIGNUP\_MAILER\_EORS","sent":"40453", "invalid":"0"}}},"status":"success" }

### <span id="page-32-0"></span>9. Error Codes

Here is the error code list:

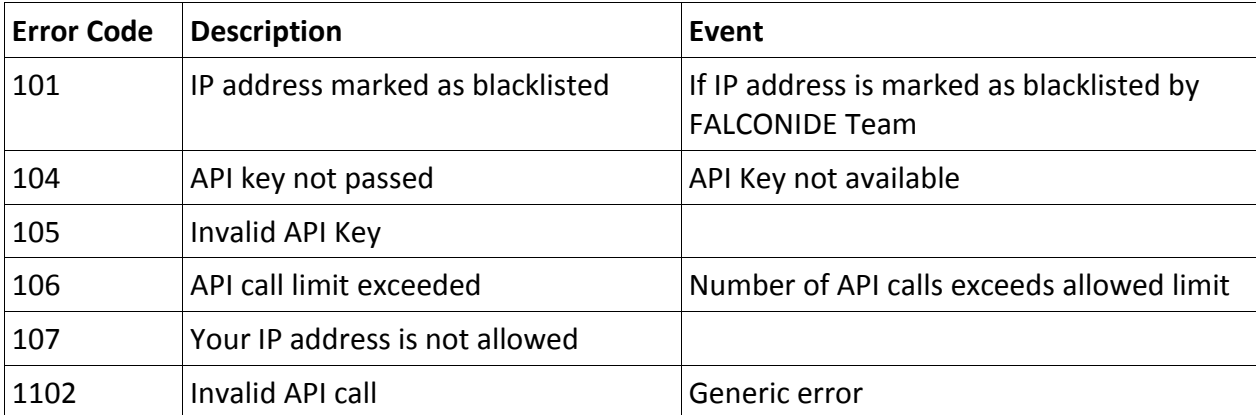

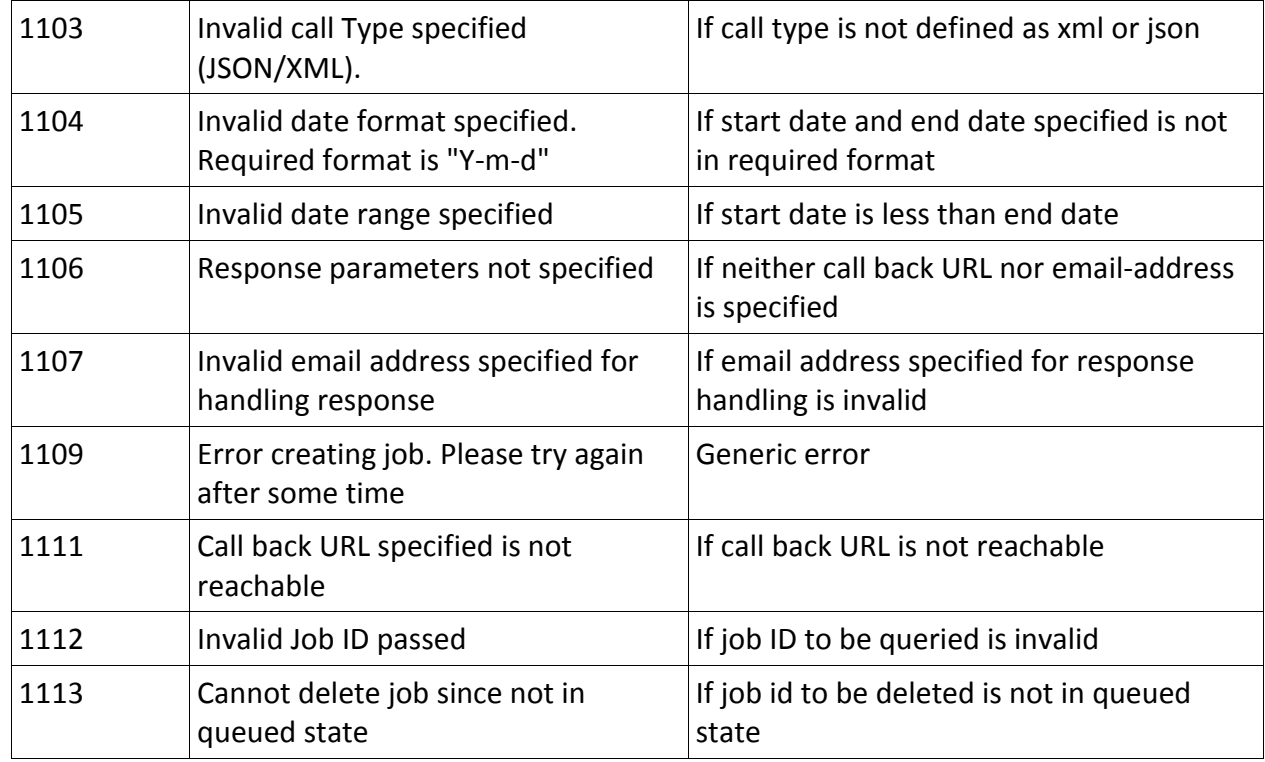

## <span id="page-33-0"></span>10. Support

If you have a question, call **+91-(22)-66628081**.

You may also submit a request online using your Falconide Account or else drop a mail to **support@falconide.com.**